# **Configuration**

- [Minimum Requirements](#page-0-0)
	- <sup>o</sup> [Minimum Node Requirements](#page-0-1)
- [HBase Configuration and Fine Tuning](#page-0-2)
	- <sup>o</sup> [Installer Modifications to HBase](#page-0-3)
		- [Recommendations](#page-1-0)
	- [Disabling HBase Region Rebalancing](#page-1-1)
- [Hadoop Distribution Configuration and Fine Tuning](#page-1-2)
- [Trafodion Configuration and Fine Tuning](#page-2-0)
	- <sup>o</sup> [Connectivity](#page-2-1)
	- <sup>o</sup> [Table Maintenance](#page-2-2)
	- [Data Load](#page-2-3)
	- [JVM Heap Size](#page-3-0)
	- [Table Partitioning and Salting](#page-3-1)
	- o [OLTP Performance Improvements](#page-3-2)
- [Maintenance Window](#page-3-3)

# <span id="page-0-0"></span>Minimum Requirements

See the [Cluster Requirements](https://wiki.trafodion.org/wiki/index.php/Trafodion_Installation#Cluster_Requirements).

# <span id="page-0-1"></span>**Minimum Node Requirements**

**NOTE:** These requirements are recommended for production clusters.

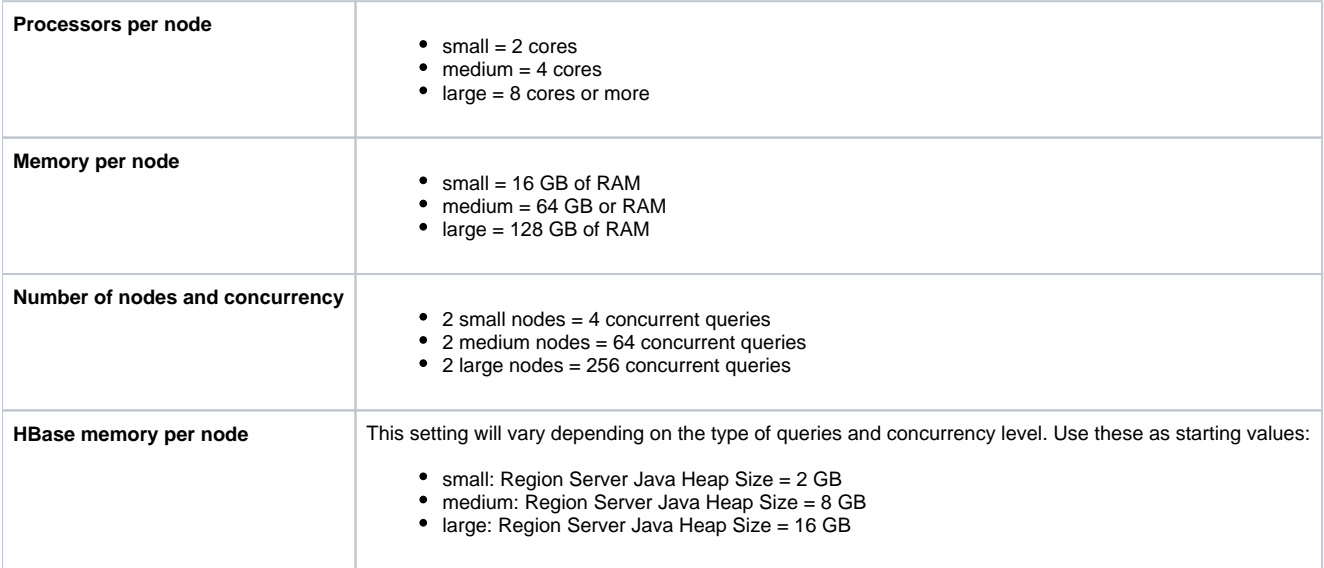

# <span id="page-0-2"></span>HBase Configuration and Fine Tuning

# <span id="page-0-3"></span>**Installer Modifications to HBase**

The Trafodion Installation scripts (traf\_cloudera\_mods, traf\_ambari\_mods) modify the HBase configuration with the following settings:

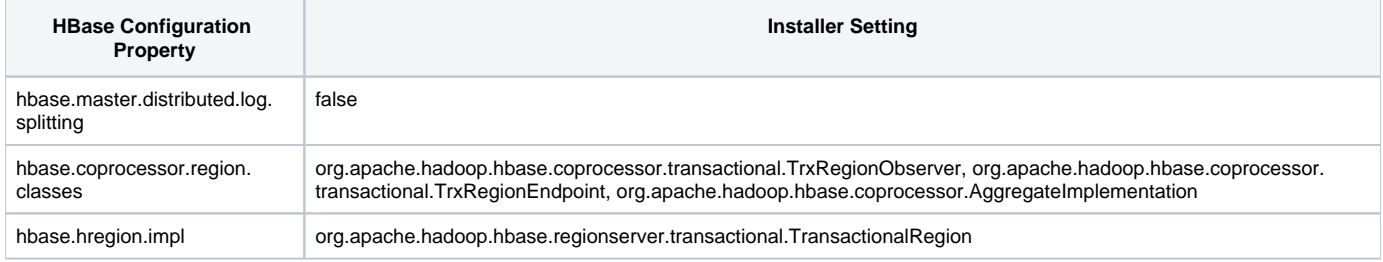

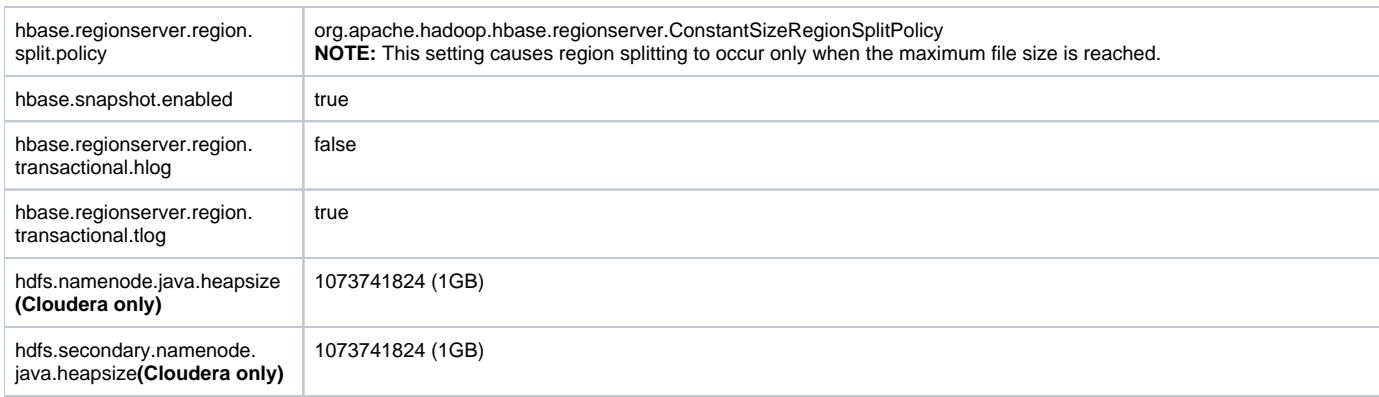

# <span id="page-1-0"></span>**Recommendations**

It is recommended that you modify these HBase configuration settings as described below.

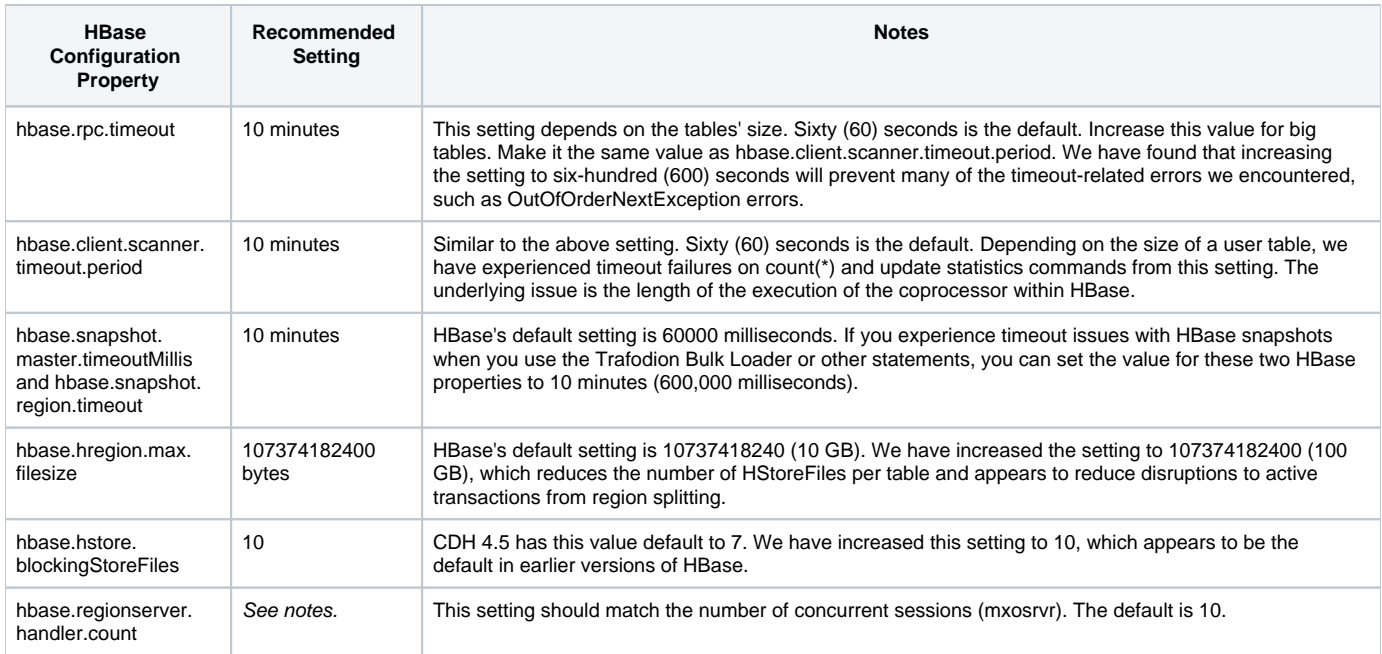

# <span id="page-1-1"></span>**Disabling HBase Region Rebalancing**

The Trafodion HBase transactional region endpoint coprocessor (org.apache.hadoop.hbase.coprocessor.transactional. TrxRegionEndpoint) does not currently handle the movement of a region when a Trafodion transaction is active. If a region is rebalanced when a Trafodion transaction is active, it might disrupt the transaction, causing the transaction to be rolled back and error 97 to be returned. To avoid disruptions to transactions, you should disable HBase region balancing while Trafodion is running.

Using the HBase shell, set the HBase property for balance\_switch to false to disable the movement of a region from one server to another. For example:

# hbase shell hbase(main):002:0> balance\_switch false true <-- Output will be the last setting of the balance\_switch value 0 row(s) in 0.0080 seconds

When set through the HBase shell, the balance\_switch property will be persisted for subsequent invocations of HBase. This applies to HBase versions 0.95 and later.

**NOTE:** To optimize the performance of a Trafodion system, we recommend that you enable HBase balancing during a maintenance window. For recommendations, see [Maintenance Window.](https://wiki.trafodion.org/wiki/index.php/Configuration#Maintenance_Window)

# <span id="page-1-2"></span>Hadoop Distribution Configuration and Fine Tuning

It is recommended that you modify these HDFS heap size settings as described below.

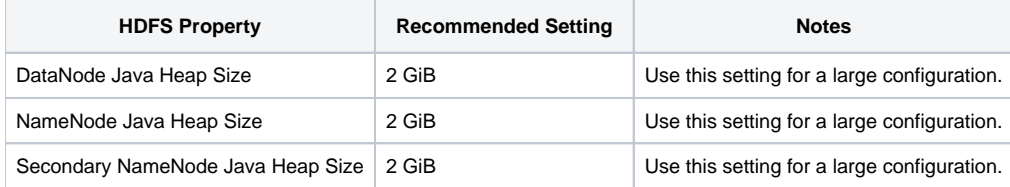

# <span id="page-2-0"></span>Trafodion Configuration and Fine Tuning

### <span id="page-2-1"></span>**Connectivity**

In the Trafodion software, the heap size for Database Connectivity Services (DCS) is set by default to 2GB. However, in our testing we found that limiting the DcsMaster to 64MB of heap size resulted in better throughput.

Typically, OLTP workloads require many connections. We found that setting 2 DCS servers per node provided the best performance for a cluster with 16 GB of RAM per node. For an 8-node cluster with 96 GB of RAM per node and with the DcsMaster's heap size set to 64MB, 128 concurrent sessions per node was optimal.

In ZooKeeper, the default maximum number of connections is 60. Depending on the number of ZooKeeper servers you have running and the number of DCS servers (that is, MXOSRVRs) you have started, that number might be too low. Therefore, it is recommended that you set the maxClientCnxns para meter in ZooKeeper to 0 to disable the maximum number of connections. For more information about configuring and using DCS, see the Trafodion [Database Connectivity Services Reference Guide](http://docs.trafodion.org/dcs_docs/index.html).

For ODBC connections on Linux workstations, we found that using at least version 2.3.x of the third-party driver manager, unixODBC, provided the best throughput. For more information about how to install the Trafodion ODBC Driver for Linux, see the [Trafodion Client Installation Guide \(pdf, 1.12 MB\)](http://docs.trafodion.org/Trafodion_Client_Installation_Guide_1.1.0.pdf).

#### <span id="page-2-2"></span>**Table Maintenance**

It is important to maintain current statistics for your Trafodion tables. This allows the compiler to generate optimal Trafodion execution plans in a performant manner. The update statistics SQL command will generate up-to-date statistics for a table. To perform an update statistics command, we recommend a basic query.

```
trafci
  UPDATE STATISTICS FOR TABLE <table name> ON EVERY COLUMN SAMPLE;
   exit;
```
Update statistics should be performed whenever there are significant changes to the content of your Trafodion tables. For example:

```
[trafodion@n1~]$ trafci
Welcome to Trafodion Command Interface 
Copyright(C) 2013-2014 Hewlett-Packard Development Company, L.P.
Host Name/IP Address: localhost:37800
User Name: zz
Connected to Trafodion 
SQL>UPDATE STATISTICS FOR TABLE TRAFODION.SEABASE.TABLE1 ON EVERY COLUMN SAMPLE;
--- SQL operation complete.
SQL>exit;
```
# <span id="page-2-3"></span>**Data Load**

To maximize the performance of loading data into Trafodion tables, we recommend using the UPSERT USING LOAD syntax.

UPSERT USING LOAD loads data without going through a transaction.

Using INSERT to load data will go through a transaction. This could cause errors if inserting a large amount of data.

```
trafci
   create table <table creation syntax>;
   upsert using load into <table name> <upsert syntax>;
 select * from <table name>;
  exit;
```

```
[trafodion@n1 scripts]$ trafci
Welcome to Trafodion Command Interface 
Copyright(C) 2013-2014 Hewlett-Packard Development Company, L.P.
Host Name/IP Address: localhost:37800
User Name: zz
Connected to Trafodion 
SOL>create table trafodion.seabase.table1(a int not null, b char(10), primary key(a));
--- SQL operation complete.
SQL> upsert using load into trafodion.seabase.table1 values (1,'a'), (2,'b');
  --- SQL operation complete.
SQL>select * from trafodion.seabase.table1;
A B 
----------- ----------
          1 a 
          2 b 
--- 2 row(s) selected.
SOL>exit;
```
For more information, see [Data Loading.](https://wiki.trafodion.org/wiki/index.php/Data_Loading)

#### <span id="page-3-0"></span>**JVM Heap Size**

The default maximum heap size is 2 GB. This setting results in a large allocation of resident memory space. We have reduced this value to 512 MB for OLTP workloads to reduce the default memory consumption of mxosrvr and tdd\_arkcmp processes.

#### <span id="page-3-1"></span>**Table Partitioning and Salting**

We choose to load all user tables with a pre-salting equal to the number of region servers on the system. For example: create table ... salt using <n> partitions where <n> is the number of regions servers on the system.

#### <span id="page-3-2"></span>**OLTP Performance Improvements**

For improved OLTP performance, HBase and the Trafodion DTM should be configured to match the same level of concurrency as DCS.

- In the HBase configuration: hbase.regionserver.handler.count=128
- In \$SQ\_HOME/etc/ms.env: TM\_JAVA\_THREAD\_POOL\_SIZE=128

# <span id="page-3-3"></span>Maintenance Window

HBase, in its normal operation, performs memstore flushes and compactions per region. Region splits and balancing also occur to help optimize HBase load and performance. However, the frequency and duration of those activities can adversely affect overall Trafodion transaction execution.

The Trafodion HBase transactional region endpoint coprocessor (org.apache.hadoop.hbase.coprocessor.transactional. TrxRegionEndpoint) currently does not support the dynamic movement of regions while a Trafodion transaction is active. To prevent region splits from occurring when transactions are active, a Trafodion HBase transactional region observer (org.apache.hadoop.hbase.coprocessor. transactional.TrxRegionObserver) delays the region split. To prevent region balancing from occurring when transactions are active, we recommend that you disable region balancing through the HBase shell. See [Disabling HBase Region Rebalancing](https://wiki.trafodion.org/wiki/index.php/Configuration#Disabling_HBase_Region_Rebalancing).

HBase will also flush the memstore for a region when HBase services are being terminated. HBase also compacts needed regions when HBase services are initiated.

To optimize the performance of a Trafodion system, we recommend that you add a routine maintenance window to your production schedule. This will allow HBase to self-manage its regions in a window where no Trafodion transactions can execute. This also helps HBase manage the optimal location, size, and format of its regions.

We recommend that you follow these steps in the maintenance window:

- 1. Allow Trafodion SQL queries to quiesce.
- 2. Stop Trafodion by executing sqstop. See [Stopping Trafodion](https://wiki.trafodion.org/wiki/index.php/Using_the_Software#Stopping_Trafodion). This stops the Trafodion instance and all DCS services.
- 3. Stop the HBase services using your Hadoop distribution's administrator GUI.
- 4. Start the HBase services using your Hadoop distribution's administrator GUI.
- 5. Enable HBase balancing through the HBase shell and allow time for regions to be balanced.
- [trafodion@n1 ~]\$ hbase shell hbase(main):002:0> balance\_switch true
- 6. Disable HBase balancing through the HBase shell for continued normal execution. [trafodion@n1 ~]\$ hbase shell hbase(main):002:0> balance\_switch false
- 7. Start Trafodion by executing sqstart. See [Starting Trafodion.](https://wiki.trafodion.org/wiki/index.php/Using_the_Software#Starting_Trafodion) This starts the Trafodion instance and all DCS services.
- 8. Perform update statistics for recently used tables. For tips, see [Updating Statistics on Trafodion Tables.](https://wiki.trafodion.org/wiki/index.php/Data_Loading#Updating_Statistics_on_Trafodion_Tables) This ensures that optimal Trafodion SQL plans are generated through the Trafodion SQL compiler.
- 9. Resume normal SQL work.